### **University Desktop with Dual Monitors** of Phoenix<sup>®</sup>

**Prefer to watch a video? Scan the QR Code with your phone and follow along to ensure a quick and easy setup!**

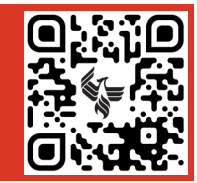

**Use this guide to setup your new computer and to log in for your first day.**

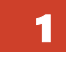

## 1 **Equipment List (Box numbers listed at upper left)**

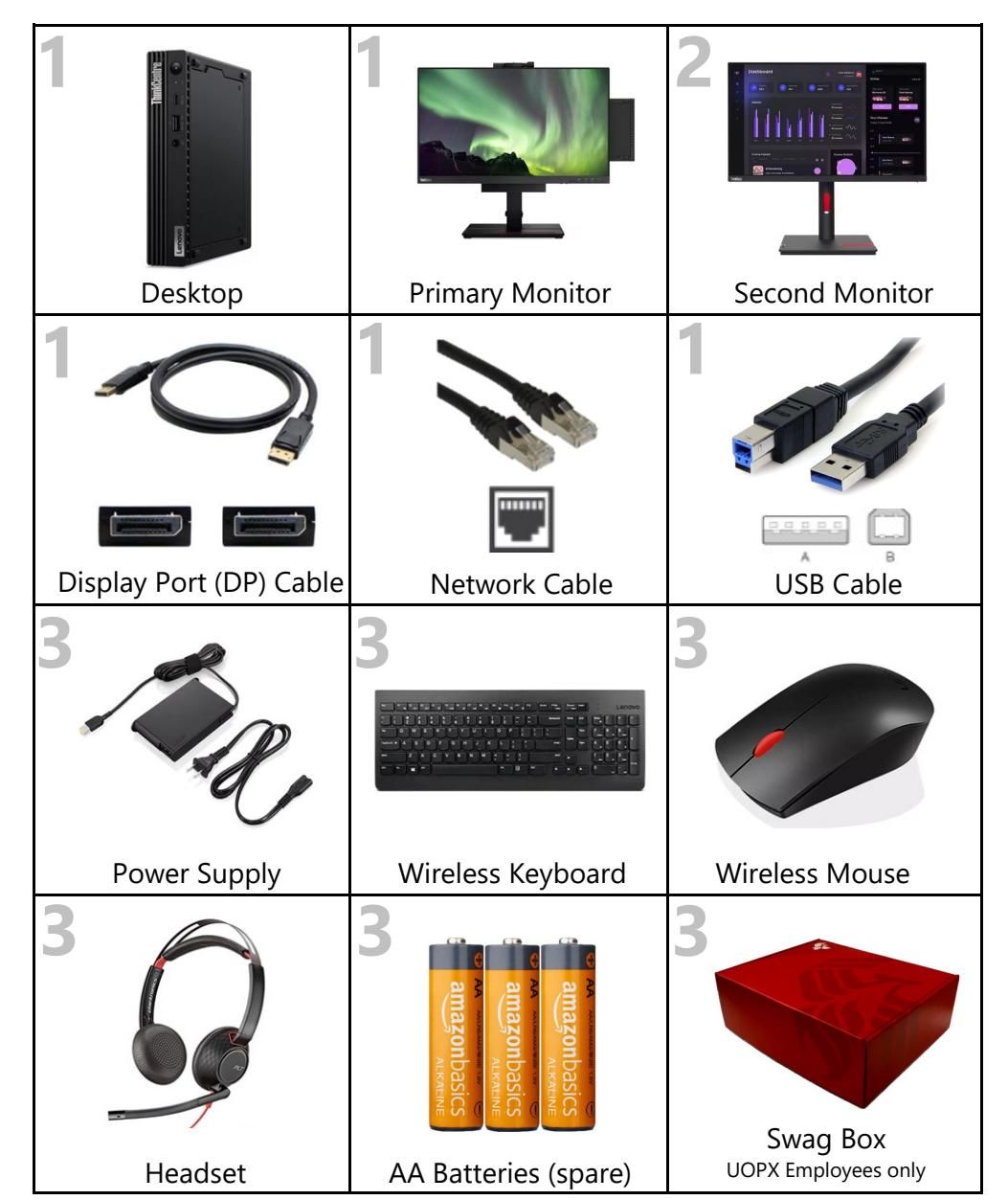

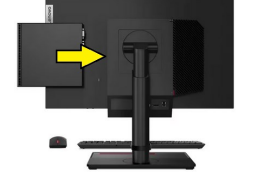

**We've already installed your Lenovo desktop, wireless receiver, and connected several cables in the back of the monitor with the built-in webcam**.

# 2 **Setup Instructions**

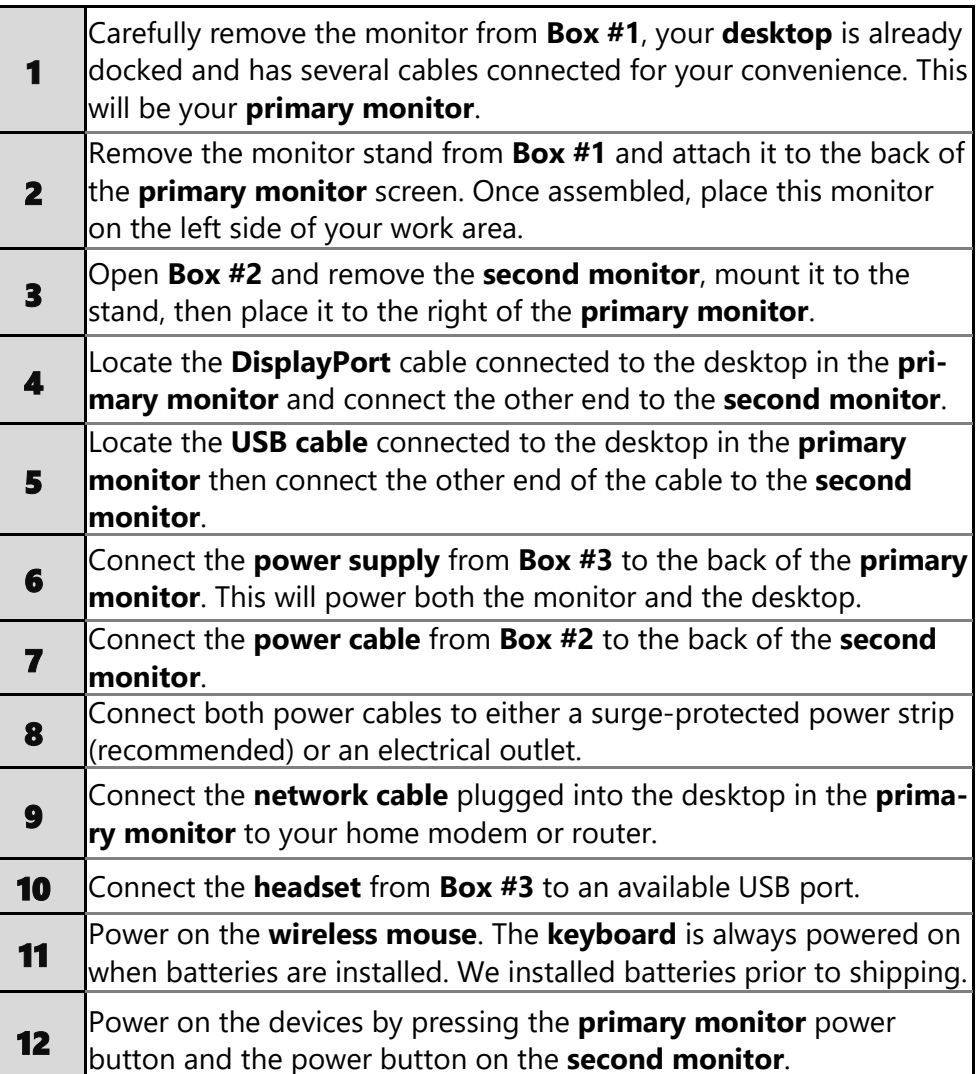

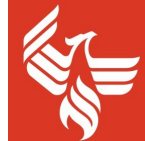

#### **University Desktop with Dual Monitors**of Phoenix<sup>®</sup>

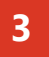

# **First Time Logon Process**

This only needs to occur the first time signing into your new device.

# **New Hires:** Please note that you will not be able to log into your computer until your start date.

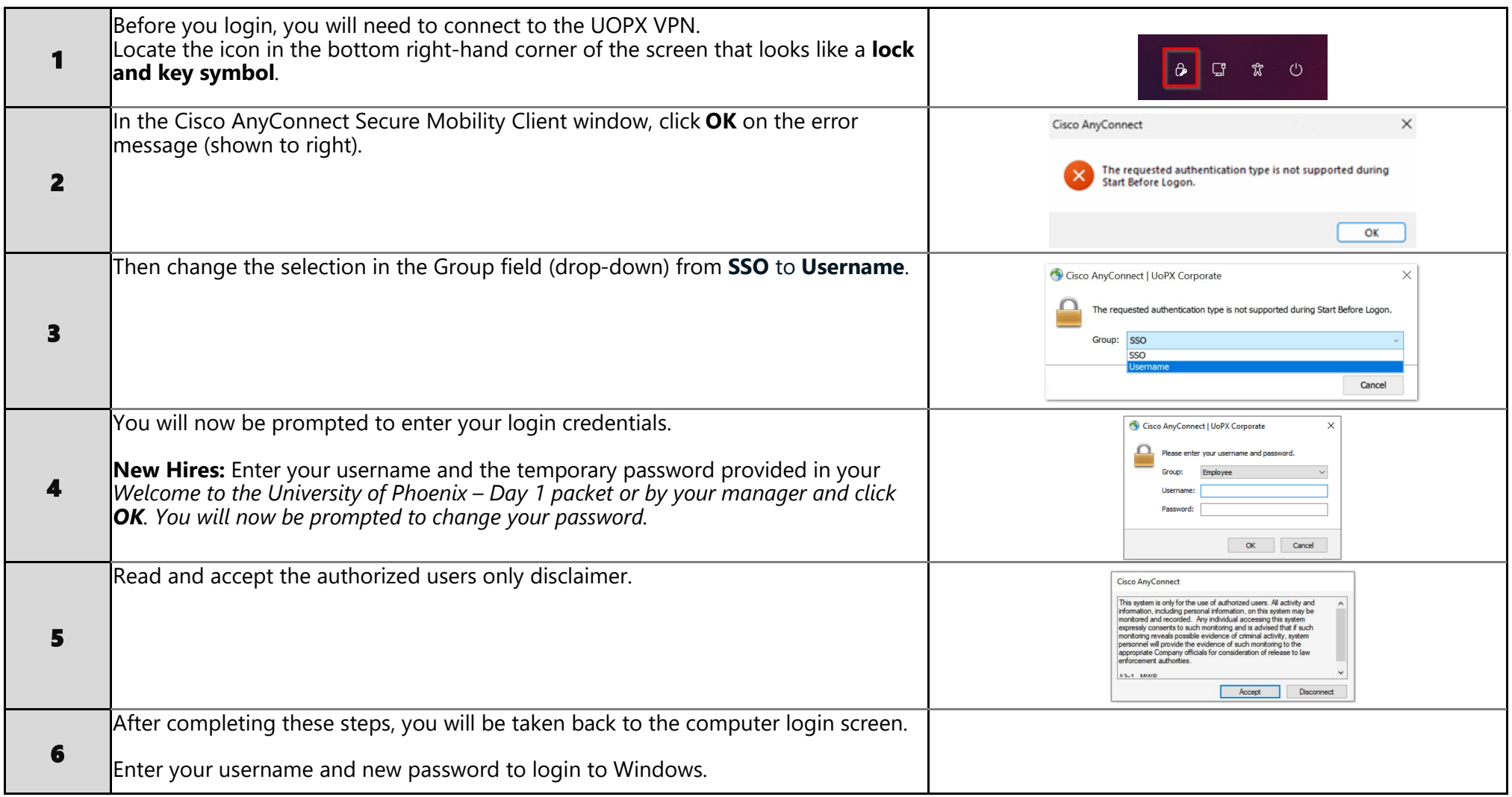

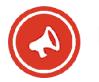